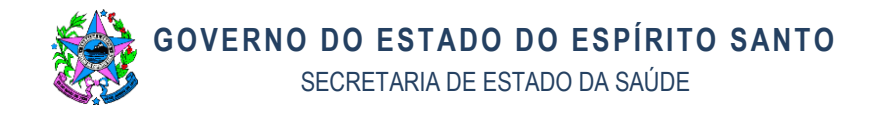

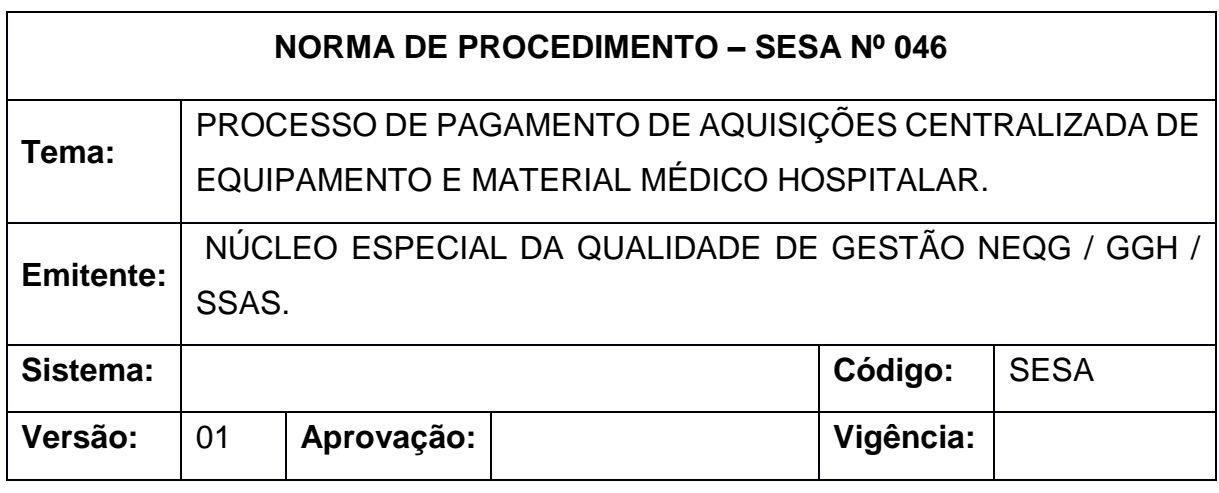

## **1. OBJETIVO**

**1.1** Realizar aquisição centralizada de equipamentos e materiais médico hospitalar, para os hospitais da rede própria, garantindo os princípios da isonomia, qualidade técnica, segurança, avanço tecnológico e economicidade.

## **2. ABRANGÊNCIA**

**2.1** Instituições de saúde da Rede Própria Estadual da administração direta.

## **3. FUNDAMENTAÇÃO LEGAL**

**3.1 Lei Federal n.º 8.666**, de 21/06/1993 – Regulamenta o art. 37, inciso XXI, da Constituição Federal e institui normas para licitações e contratos da Administração Pública.

**3.2 Decreto Estadual n.º 1.790-R**, de 24/01/2007 – Regulamenta o Sistema de Registro de Preços, previsto no art. 15, inciso II, da Lei Federal n.º 8.666, de 21/06/1993, no âmbito da Administração Pública Estadual.

**3.3 Decreto Estadual n.º 3.608-R**, de 09/07/2014 – Dispõe sobre o Sistema de Preços Referenciais do Governo do Estado, com vistas a referenciar as compras governamentais no âmbito da Administração Direta e Indireta.

**3.4 Portaria AGE(SECONT)/SEGER n.º 01-R**, de 23/04/2007 – Estabelece os

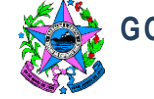

procedimentos a serem adotados, no âmbito da Administração Pública Estadual, para contratação de serviços e aquisição de bens a serem efetuadas por meio de adesão a Atas de Registro de Preços.

**3.5 Resolução CONSECT nº. 001/2015**, de 25/03/2015 - Dispõe sobre os entendimentos do Conselho do Controle e da Transparência - CONSECT em relação à possibilidade de parcelamento de aquisição por parte de órgão não participe, também denominado "carona", em adesão à Ata de Registro de Preços.

## **4. DEFINIÇÕES E TERMOS**

**4.1 SIGA:** Sistema Integrado de Gestão Administrativa do Governo do Estado do Espírito Santo.

**4.2 SISTEMA DE REGISTRO DE PREÇOS (SRP):** Conjunto de procedimentos para registro formal de preços relativos à prestação de serviços e aquisição de bens, para contratações futuras.

**4.3 ATA DE REGISTRO DE PREÇOS (ARP):** Documento vinculativo, obrigacional, com característica de compromisso para futura contratação, no qual se registram os preços, fornecedores, órgãos participantes e condições a serem praticadas, conforme as disposições contidas no instrumento convocatório e propostas apresentadas.

**4.4 ÓRGÃO GERENCIADOR:** Órgão ou entidade da Administração Pública responsável pela condução do conjunto de procedimentos do certame para registro de preços e gerenciamento da Ata de Registro de Preços dele decorrente.

**4.5 ÓRGÃO PARTICIPANTE:** Órgão ou entidade que participa dos procedimentos iniciais do SRP e integra a Ata de Registro de Preços.

**4.6 ÓRGÃO NÃO PARTICIPANTE:** Órgão ou entidade que não participou dos procedimentos iniciais do SRP, não integrando a Ata de Registro de Preços, mas que poderá utilizá-la para aquisição de bens ou contratação de serviços, mediante adesão, após autorização do Órgão Gerenciador.

**4.7 SETOR REQUISITANTE:** Responsável do Órgão Não Participante por identificar a demanda por bens e serviços e instruir o processo de utilização da Ata de Registro de Preços.

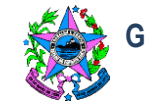

**4.8 ORDENADOR/AUTORIDADE COMPETENTE:** A quem compete autorizar a contratação oriunda do Sistema de Registro de Preços, bem como a emissão de reserva e empenho.

**4.9 SETOR DE PESQUISA DE PREÇOS:** Responsável por consultar o Sistema de Preços Referenciais e realizar a pesquisa de preços (coleta de orçamentos, pesquisa de contratos vigentes, etc.).

**4.10 FORNECEDOR:** Pessoa física ou jurídica cujos preços para os bens ou serviços estão registrados na ARP.

## **5. UNIDADES FUNCIONAIS ENVOLVIDAS**

- **5.1** Setor/Instituição Requisitante;
- **5.2** Setor de Pesquisa de Preços;
- **5.3** Setor de Orçamento;
- **5.4** Ordenador/Autoridade Competente;
- **5.5** Gestor/Comissão Gestora da Ata;
- **5.6** Fornecedor;
- **5.7** Unidades Hospitalares e Centros de Referência da Rede Própria Estadual.

## **6. CLIENTES**

Unidades Hospitalares e Centros de Referência da Rede Própria Estadual:

- **6.1** Hospital Estadual de Vila Velha HESVV;
- **6.2** Unidade Integrada de Jerônimo Monteiro UIJM;
- **6.3** Hemocentro Estadual do Espírito Santo HEMOES;
- **6.4** Hospital Estadual Doutor Alceu Melgaço Filho HEDAMF;
- **6.5** Hospital Estadual João dos Santos Neves HEJSN;
- **6.6** Hospital Estadual São José do Calçado HESJC;
- **6.7** Hospital Maternidade Silvio Ávidos HMSA;
- **6.8** Hospital Estadual Infantil Nossa Senhora da Glória HEINSG;
- **6.9** Centro de Reabilitação Física do Espírito Santo CREFES;
- **6.10** Hospital Estadual Roberto Arnizaut Silvares HERAS;

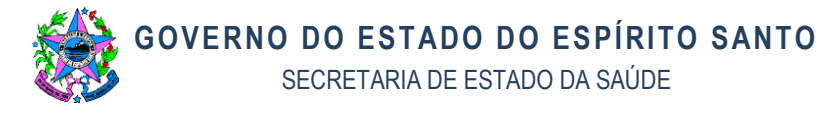

**6.11** Hospital Estadual de Atenção Clínica – HEAC;

**6.12** Centro de Atendimento Psiquiátrico Aristides Alexandre Campos – CAPAAC.

#### **7. EVENTO INICIAL**

**7.1** Realizar a relação dos equipamentos e materiais médico hospitalares utilizados nas instituições de saúde, receber deles o feedback com o quantitativo, autuar o processo de aquisição com a estimativa de preços (baseado nas aquisições anteriores e pesquisa de preços/internet atualizada).

#### **8. RESULTADO**

**8.1** Realizar análise das propostas das pesquisas de preços, com objetivo de selecionar os equipamentos e materiais condizente com a especificação técnica e vantajosidade econômica para Administração Pública.

#### **9. PROCEDIMENTOS**

Rotina sob demanda anual, caberá ao (NEQG), executar as tarefas conforme os procedimentos abaixo:

## **9.1 Etapa 1 - atualização da Planilha de Distribuição**

# **T01. MONITORAR O RECEBIMENTO DE NOTAS FISCAIS ATESTADAS PELO FISCAL DE CONTRATO DAS INSTITUIÇÕES** *(loop)*

T01.1 As notas fiscais são enviadas pelas instituições através do encaminhamento do E-Docs;

#### **- Senão tem nota fiscal atestadas**

**Fim da Etapa 1 com monitoramento realizado.**

**- Se tem nota fiscal atestadas**

#### **T02. ATUALIZAR O RECEBIMENTO DA NF NA PLANILHA DE DISTRIBUIÇÃO**

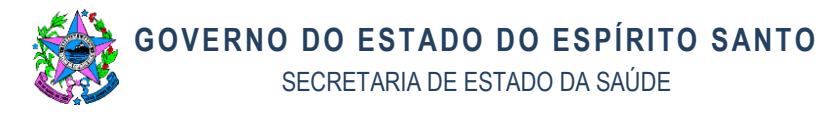

T02.1 Receber por E-Docs as notas fiscais (DANFE) atestadas e o Ato de designação do fiscal;

T02.2 Solicitar por e-mail a empresa as notas fiscais eletrônicas (XML) em PDF;

T02.3 Realizar o entranhamento das notas fiscais no processo (E-DOCS);

## **Retornar a executar a tarefa T01.**

## **9.2 Etapa 2 - informar ao NEGP os itens a serem Patrimoniados**

# **T03. ELABORAR DESPACHO AO NEGP SOLICITANDO O REGISTRO DE ITENS A SEREM PATRIMONIADOS REFERENTES AS NF´S RECEBIDAS**

T03.1 Elaborar despacho para Núcleo Especial de Gestão de Patrimônio - NEGP solicitando entrada do bem – patrimônio, na qual irá gerar a plaqueta de patrimônio que será enviada para o hospital;

## **T04. ENCAMINHAR DESPACHO PARA NEGP**

T04.1 Inserir o despacho no processo do E-Docs e despachar para o NEQG;

**Fim da Etapa 2 com Despacho encaminhado.**

## **9.3 Etapa 3 - Verificação dos itens Patrimoniados no SIGA**

# **T05. MONITORAR O RECEBIMENTO DOS PROCESSOS DE AQUISIÇÃO ANUAL DOS ITENS PATRIMONIADOS NO SIGA** *(loop)*

T05.1 Monitorar no E-Docs o recebimento do processo enviado pelo NEGP com a entrada dos itens do patrimônio no sistema.

**- Se não tem processo recebido**

**Fim da Etapa 3 com os Processos de aquisição anual monitorado.**

**- Se tem processo recebido**

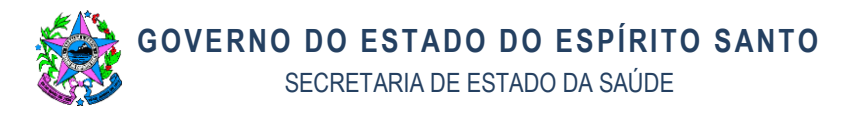

# **T06. ELABORAR O DESPACHO SOLICITANDO AUTORIZAÇÃO DA GGH/SSAS PARA PAGAMENTO**

T06.1 O despacho deverá conter a solicitação de autorização do Subsecretário/SSAS para o pagamento a empresa referente Nota Fiscal (recebida e atestada das instituições);

## **T07. ENCAMINHAR DESPACHO PARA GGH/SSAS**

T07.1 Inserir despacho no processo do E-Docs e enviar para GGH/SSAS

#### **Retornar a executar a tarefa T05.**

**9.4 Etapa 4 - recebimento de pagamento da NF**

# **T08. MONITORAR O RECEBIMENTO DA NOTAS DE LIQUIDAÇÃO DOS PROCESSOS DE AQUISIÇÃO ANUAL VIA E-DOCS** *(loop)*

T08.1 Monitorar no E-Docs o recebimento do processo enviado pelo GFS/FES com as notas de liquidação;

T08.2 Receber o processo com as notas de liquidação do GFS/FES;

## **- Se não tem nota de liquidação para verificação**

**Fim da etapa 4 com as Notas de liquidação monitoradas.**

**- Se tem nota de liquidação para verificação**

## **T09. VERIFICAR NA INSTRUÇÃO PROCESSUAL A EXISTÊNCIA DA NOTA DE LIQUIDAÇÃO**

T09.1 Averiguar no processo do E-Docs a nota de liquidação;

## **- Se conforme**

## **T10. REALIZAR O ENCERRAMENTO DO PROCESSO DE AQUISIÇÃO ANUAL NO E-DOCS**

T10.1 Processo encerrado no E-Docs pelo NEQG;

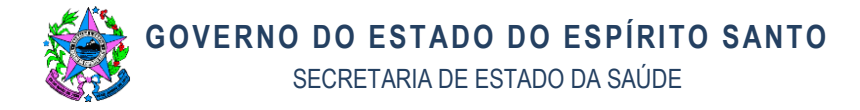

**Retornar a executar a tarefa T08.**

**- Se não conforme**

# **T11. ENVIAR E-MAIL A EMPRESA FORNECEDORA SOLICITANDO DOCUMENTAÇÃO FALTANTE**

T11.1 Elaborar e-mail a empresa, solicitando a relação de documentação (certidão) faltante e ou vencida;

**Retornar a executar a tarefa T08.**

**9.5 Etapa 5 - monitoramento das documentações faltantes**

# **T12. MONITORAR O RECEBIMENTO DAS DOCUMENTAÇÃO FALTANTE NA CAIXA DE E-MAIL** *(loop)*

T12.1 Monitorar na caixa de e-mail o recebimento da documentação enviada pela empresa;

**- Se não tem documentação faltante para analisar**

**Fim da etapa 5 com as Documentações faltante monitoradas.**

**- Se tem documentação faltante para analisar**

## **T13. ANALISAR A DOCUMENTAÇÃO FALTANTE**

T13.1 Analisar certidões e prazo de validade:

- a) Certidão de Regularidade do FGTS CRF;
- b) Certidão negativa de débitos com a Fazenda Pública Municipal, Estadual e Federal;
- c) Certidão negativa de débitos trabalhistas;

## **- Se conforme**

**Inserir na instrução processual do E-Docs**

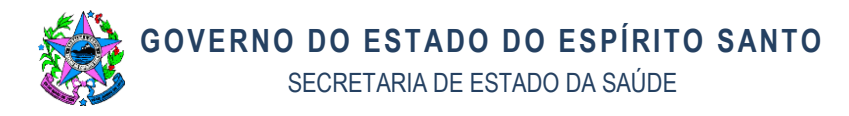

**- Se enviar ao FES**

# **T14. ENTRANHAR DOCUMENTAÇÃO FALTANTE NO PROCESSO DE AQUISIÇÃO ANUAL DA REFERIDA EMPRESA**

T14.1 Salvar a documentação da empresa em pdf, fazer upload e entranhar no processo de aquisição no E-Docs;

## **T15. DESPACHAR O PROCESSO PARA O FES**

T15.1 Despachar o processo no E-Docs para o GFS/FES

**Retornar a executar a tarefa T12.**

**- Se novo despacho**

## **T16. ELABORAR O DESPACHO SOLICITANDO AUTORIZAÇÃO DA GGH/SSAS PARA PAGAMENTO**

T16.1 Entranhar o despacho no processo do E-Docs com a solicitação de autorização da GGH/SSAS

## **T17. ENCAMINHAR DESPACHO PARA GGH/SSAS**

T17.1 Despachar o processo no E-Docs para GGH/SSAS

T17.2 Retornar a executar a tarefa T12.

**- Se não Conforme**

# **T18. ENVIAR E-MAIL A EMPRESA FORNECEDORA SOLICITANDO DOCUMENTAÇÃO FALTANTE**

T18.1 Solicitar por e-mail a empresa a documentação e/ou certidão faltante ou vencida;

## **Retornar a executar a tarefa T12.**

**FIM do Processo de pagamento de aquisições centralizada de equipamento e material médico hospitalar.**

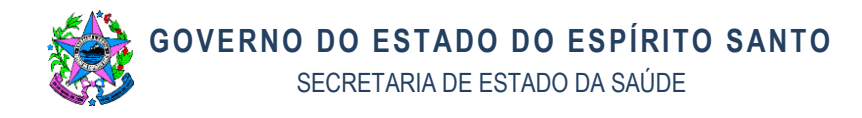

**OBS.:** Todas as ações necessárias a serem realizadas no sistema E-Docs devem seguir o Manual E-Docs na página [https://processoeletronico.es.gov.br/Media/ProcessoEletronico/E-](https://processoeletronico.es.gov.br/Media/ProcessoEletronico/E-Docs%20Manuais/E-docs-Manual.pdf)[Docs%20Manuais/E-docs-Manual.pdf.](https://processoeletronico.es.gov.br/Media/ProcessoEletronico/E-Docs%20Manuais/E-docs-Manual.pdf)

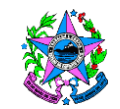

## **GOVERNO DO ESTADO DO ESPÍRITO SANTO**

SECRETARIA DE ESTADO DA SAÚDE

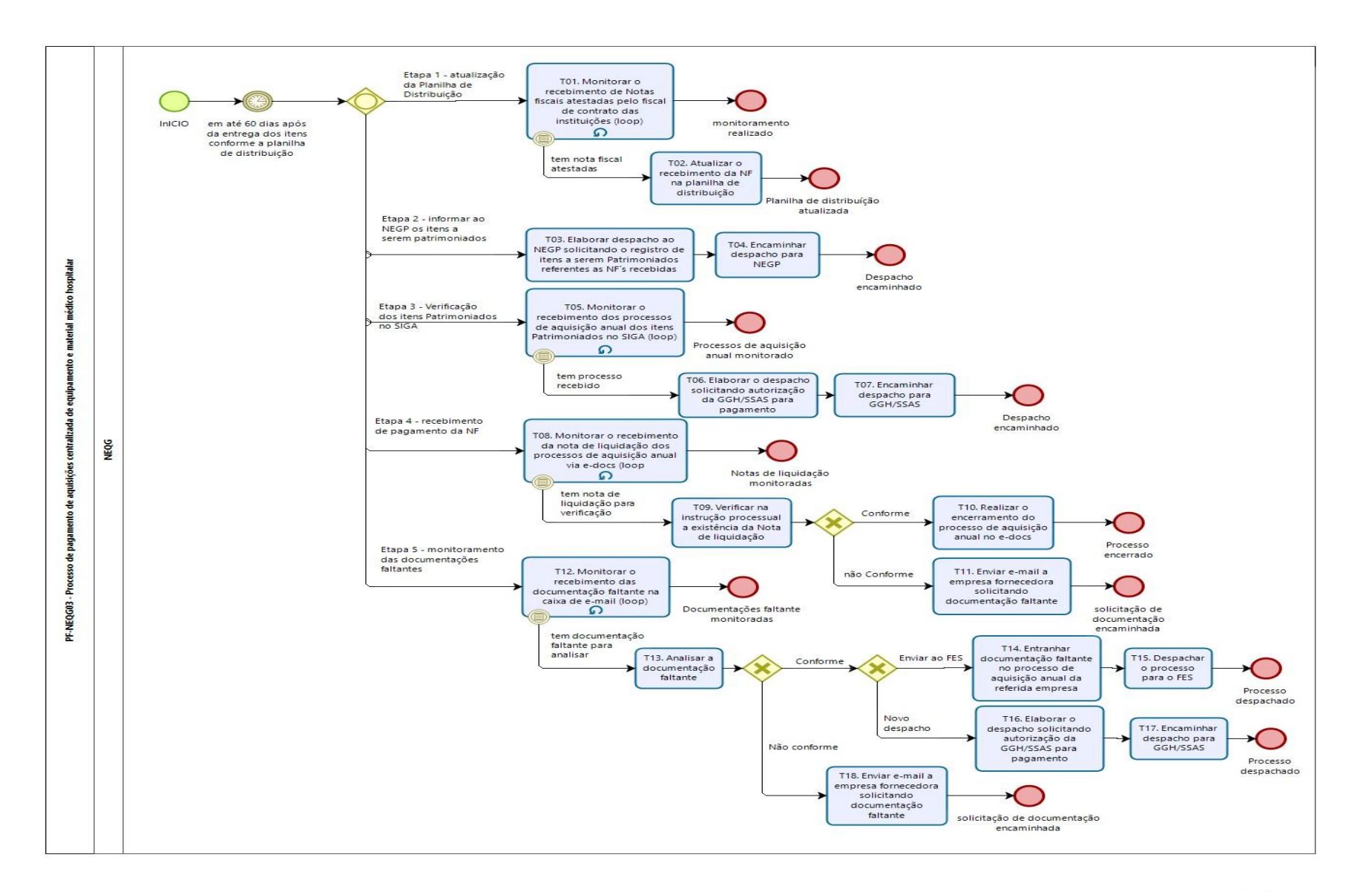

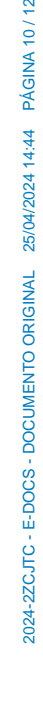

PÁGINA 10/12

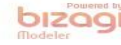

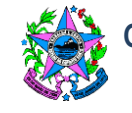

# **10. INFORMAÇÕES ADICIONAIS**

## **11. RESULTADOS ESPERADOS**

11.1 Pagamento de Aquisição centralizada de equipamentos e materiais médico hospitalar, para os hospitais da rede própria.

## **12. ASSINATURAS**

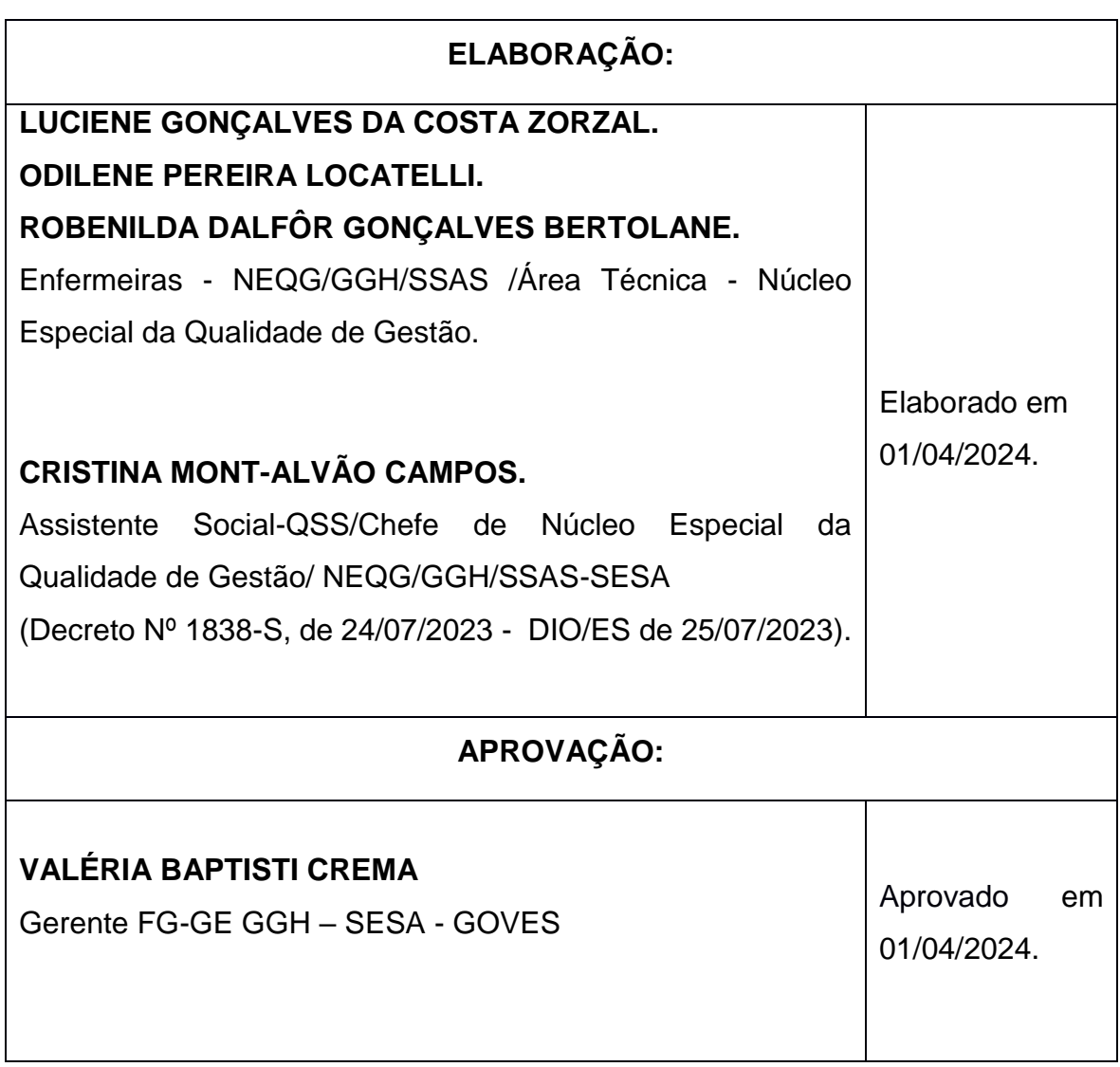

Documento original assinado eletronicamente, conforme MP 2200-2/2001, art. 10, § 2º, por:

#### **LUCIENE GONÇALVES DA COSTA ZORZAL**

ENFERMEIRO - DT GGH - SESA - GOVES assinado em 25/04/2024 08:57:44 -03:00

#### **ROBENILDA DALFÔR GONÇALVES BERTOLANE**

ENFERMEIRO - DT GGH - SESA - GOVES assinado em 25/04/2024 14:12:53 -03:00

#### **VALERIA BAPTISTI CREMA**

GERENTE FG-GE GGH - SESA - GOVES assinado em 25/04/2024 10:38:05 -03:00

# T

#### **INFORMAÇÕES DO DOCUMENTO**

Documento capturado em 25/04/2024 14:44:54 (HORÁRIO DE BRASÍLIA - UTC-3) por LUCIENE GONÇALVES DA COSTA ZORZAL (ENFERMEIRO - DT - GGH - SESA - GOVES) Valor Legal: ORIGINAL | Natureza: DOCUMENTO NATO-DIGITAL

A disponibilidade do documento pode ser conferida pelo link: https://e-docs.es.gov.br/d/2024-2ZCJTC

#### **CRISTINA MONT ALVÃO CAMPOS**

CHEFE NUCLEO ESPECIAL QCE-04 NEQG - SESA - GOVES assinado em 25/04/2024 14:44:54 -03:00

#### **ODILENE PEREIRA LOCATELLI**

ENFERMEIRO - DT GGH - SESA - GOVES assinado em 25/04/2024 14:13:58 -03:00